# 用 **.reg** 檔案來新增、刪除、修改 **Windows registry – gordon's note**

*GordonGordon*

## **.reg** 的基本格式**:**

RegistryEditorVersion Blank line (空行) [RegistryPath1] "DataItemName1"="DataType1:DataValue1" "DataItemName2"="DataType2:DataValue2" Blank line (空行) [RegistryPath2] "DataItemName3"="DataType3:DataValue3"

#### 說明

RegistryEditorVersion:

"**Windows Registry Editor Version 5.00**": Windows Server 2003, and Windows 2000/XP/7/10

"**REGEDIT4**": Windows 98 and Windows NT 4.0, Windows 2000, Windows XP, and Windows Server 2003, Windows 7.

ps: 可以利用 regedit.exe 匯出 .reg 觀察 RegistryEditorVersion 應該填甚麼

RegistryPathx 是用 [ ] 框起來的子鍵分支 (the path of the subkey), 例如: [HKEY\_LOCAL\_MACHINE\SOFTWARE\Policies\Microsoft\Windows\System]

DataItemNamex 是要匯入的資料的名稱

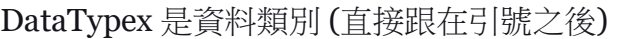

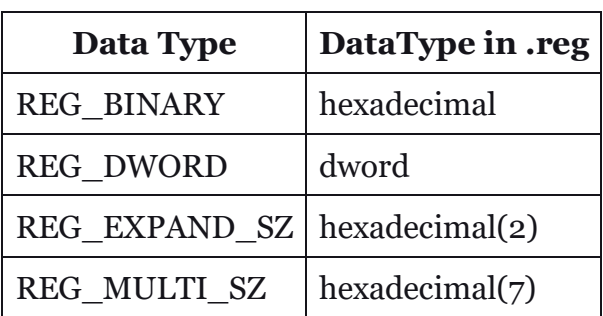

DataValuex 緊跟在冒號 (or the equal sign with REG SZ) 之後, 並且必須填入適當的格式(例如: 字 串或十六進制數值). 二進位的資料則是使用十六進制數值。

### 新增 **subkey,** 或是新增、修改 **registry values**

可以用 regedit 進入"登錄編輯程式", 在左邊的窗格找到你要的位置之後, 按滑鼠右鍵選「匯出」, 就有一個完美的標準 reg 檔案了。

然後再用文字編輯器編輯這個 reg 檔案,編輯完畢後,在這個 reg 檔案上按滑鼠右鍵選「合併」, 就能達到所要的新增或修改的功能。

### 刪除 **registry keys and values**

要刪除的話,請在.reg 文件中的 RegistryPath 前面放置一個減號 (-)。

例1:

### **[-HKEY\_LOCAL\_MACHINE\Software\Test]**

例2:

[HKEY\_LOCAL\_MACHINE\Software\Test]

#### **"TestValue"=-**

ref:

- *How to add, modify, or delete registry subkeys and values by using a .reg file*
- *Windows Registry* 系統登錄檔詳解

#windows #reg